# Group Events function – how to instructions

# Group webpage

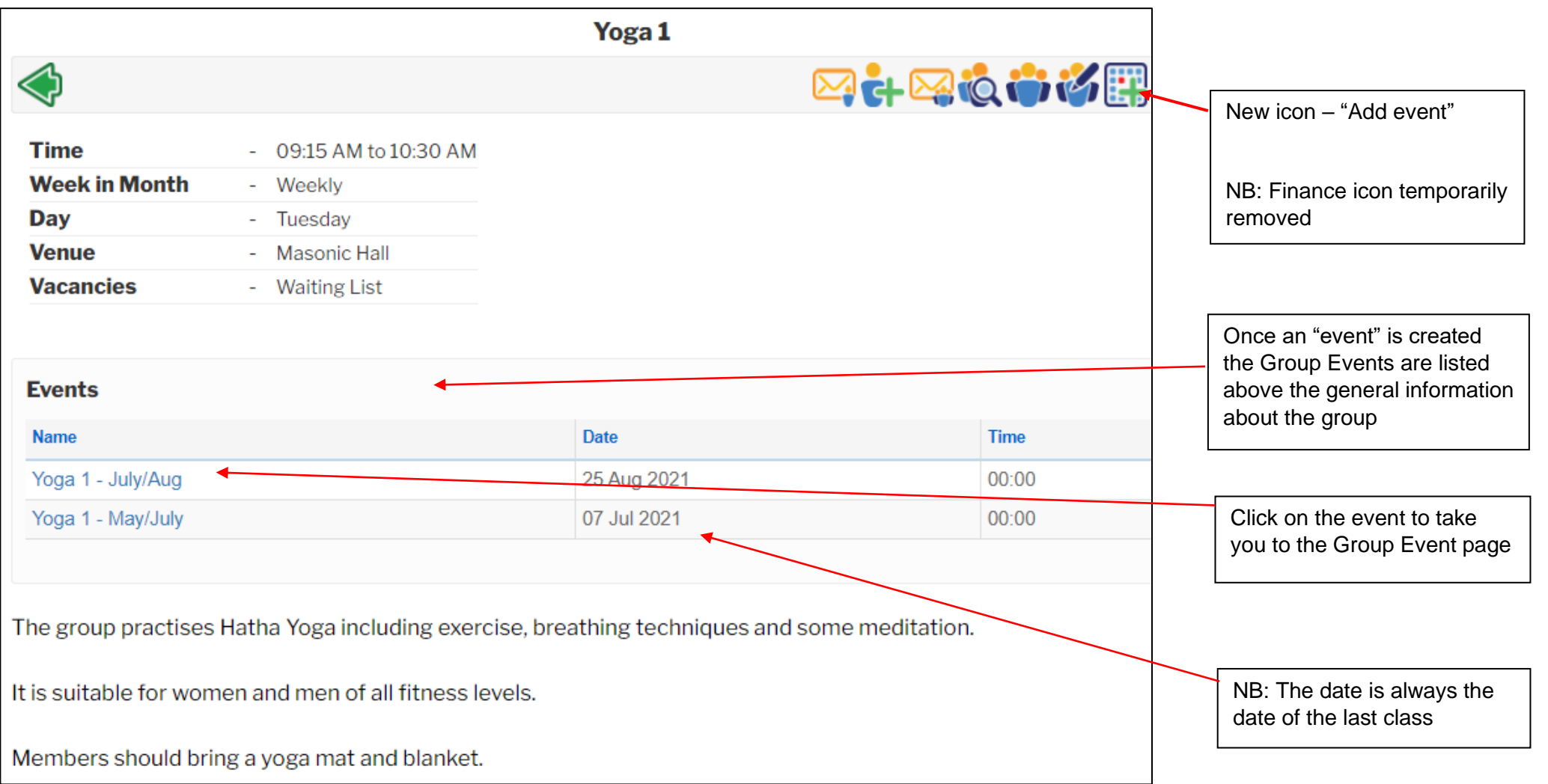

## Group Event

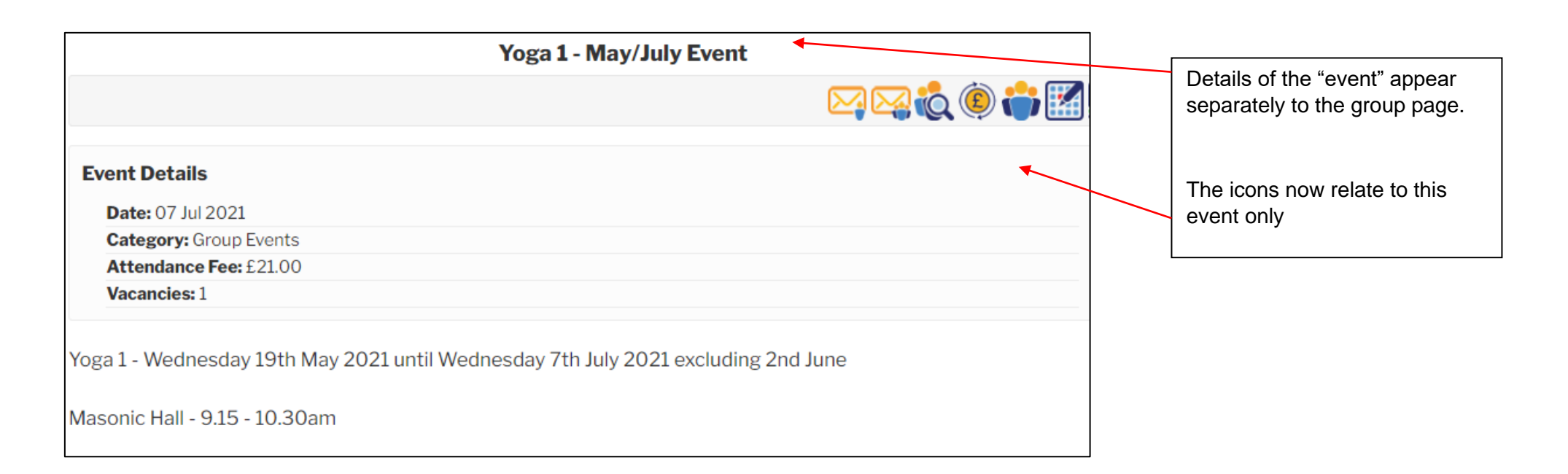

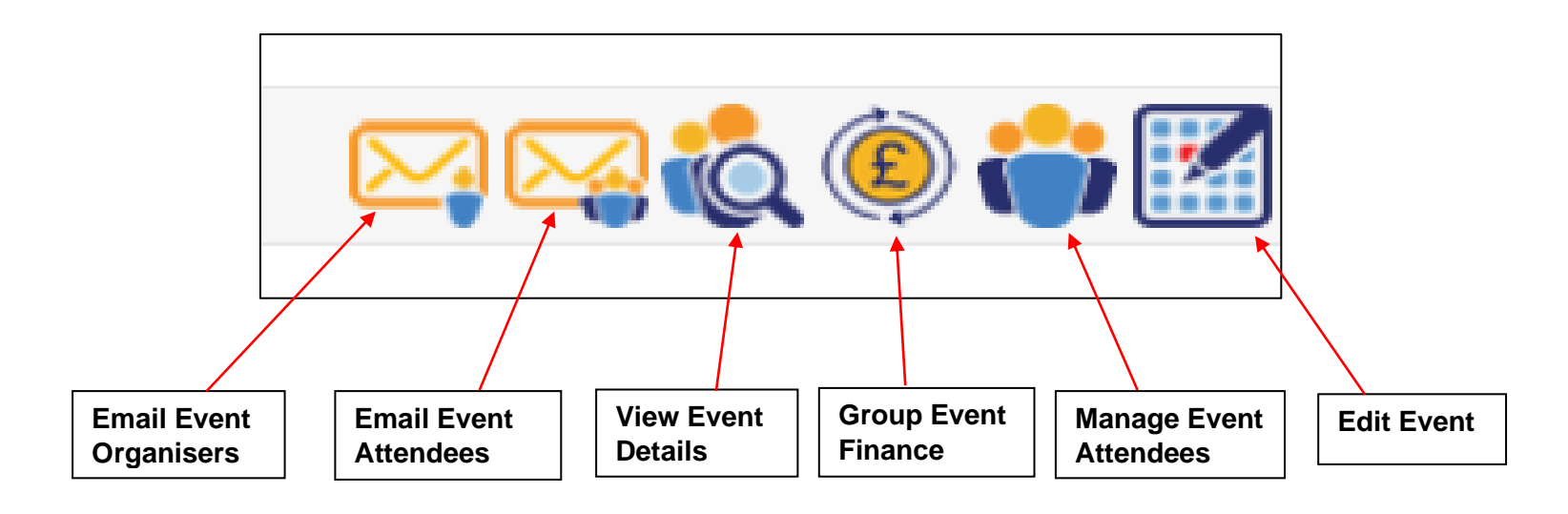

# Edit Event

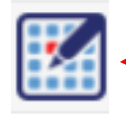

**Select the edit "Edit Event" icon**.

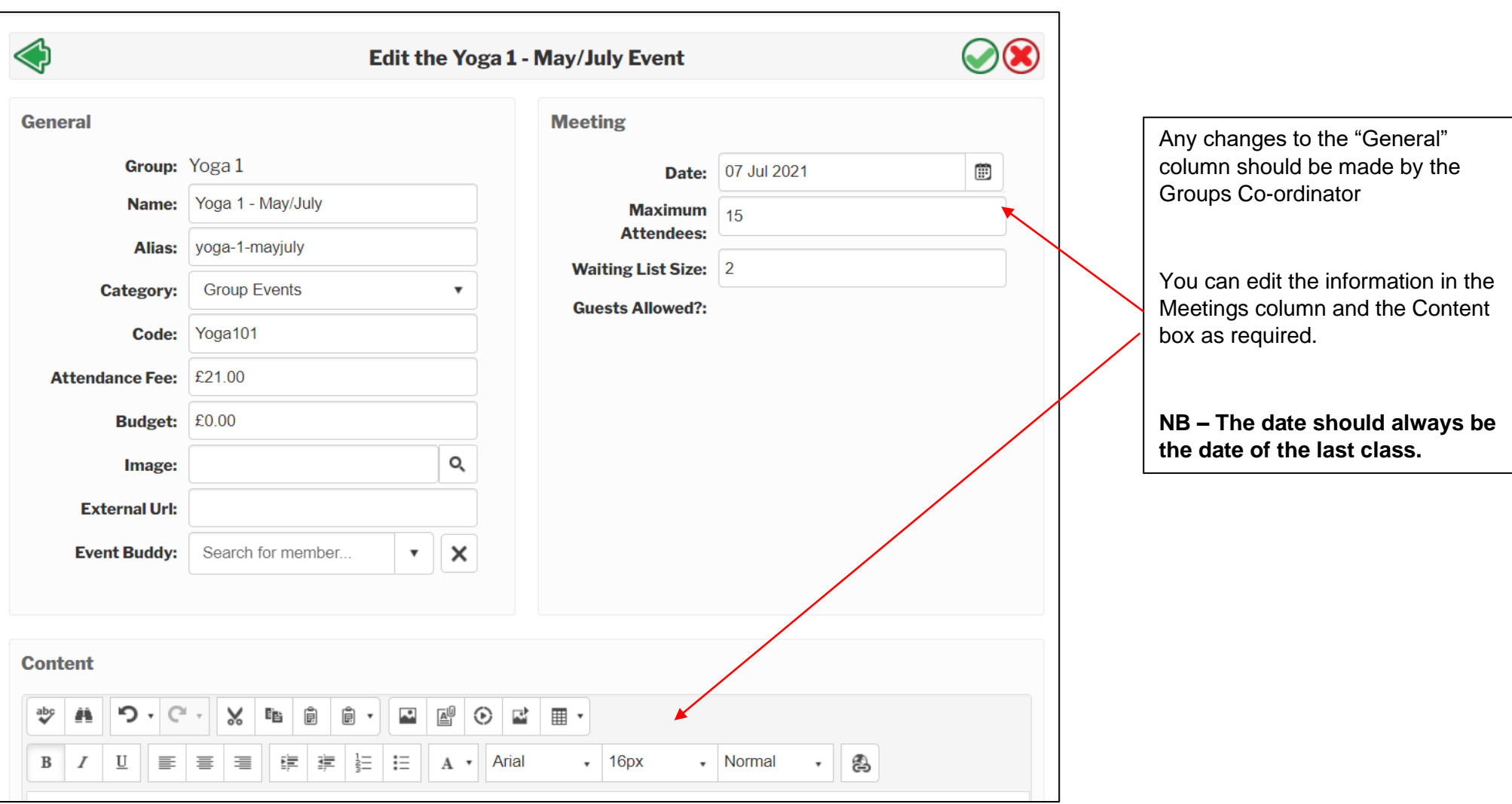

## Manage Event Attendees

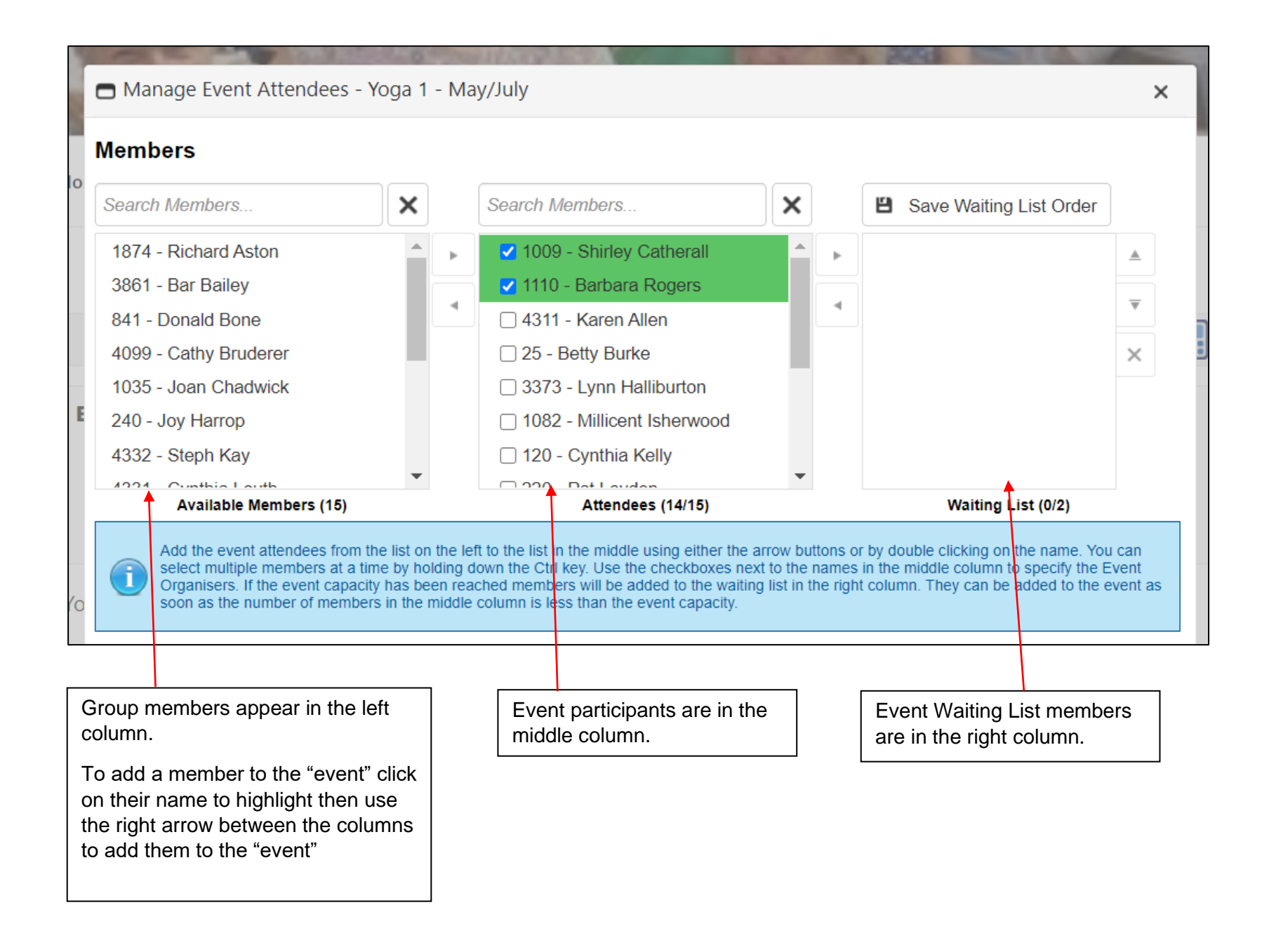

# Group Event Finance Summary

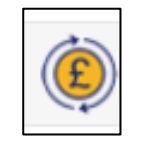

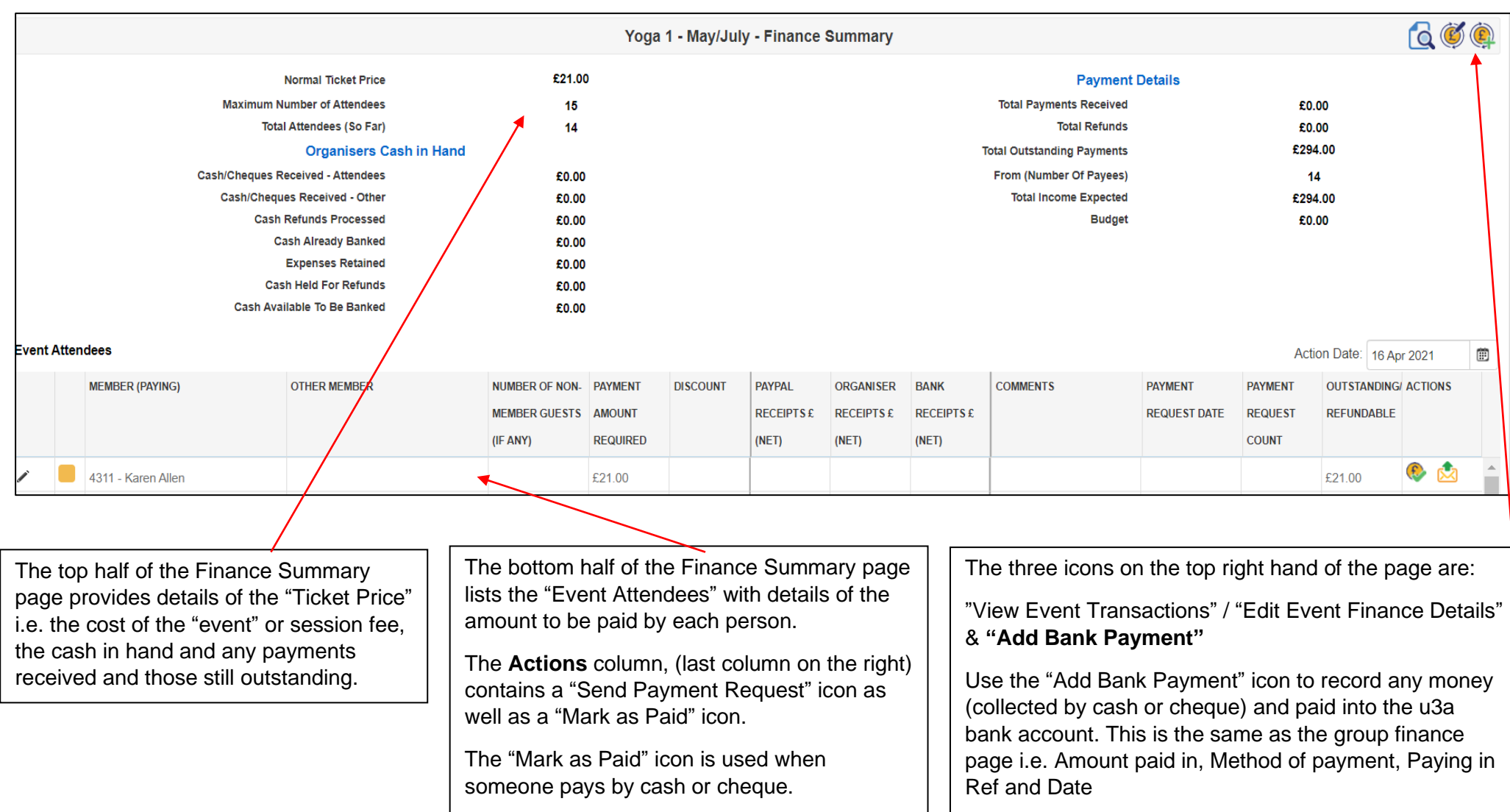

PayPal payments are recorded automatically

Group paying in books can be used or use bank transfer

# Group Event Finance Summary con't

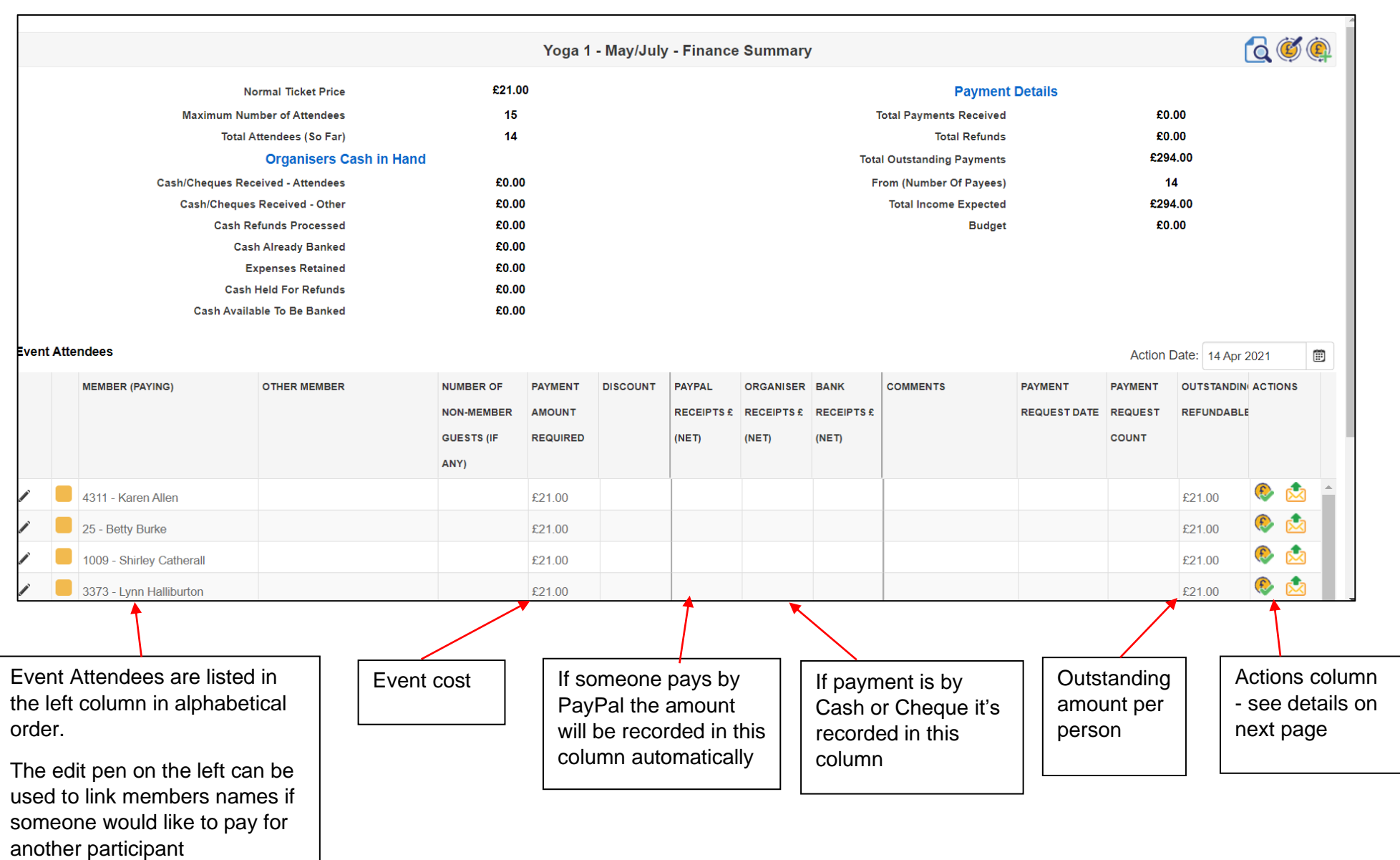

## Group Event Finance Summary con't - Actions column

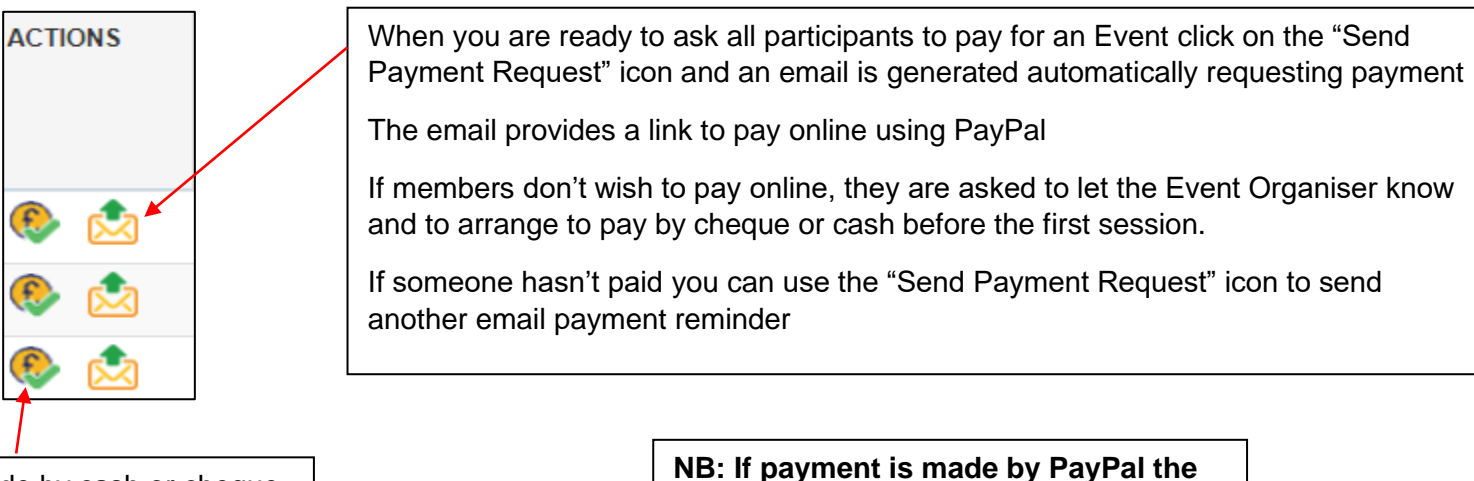

If payment is made by cash or cheque use the "Payment Made" icon against the members name to record the payment on the finance summary page **finance summary page is automatically updated with the online payment** 

## Finance Summary - Event Attendees

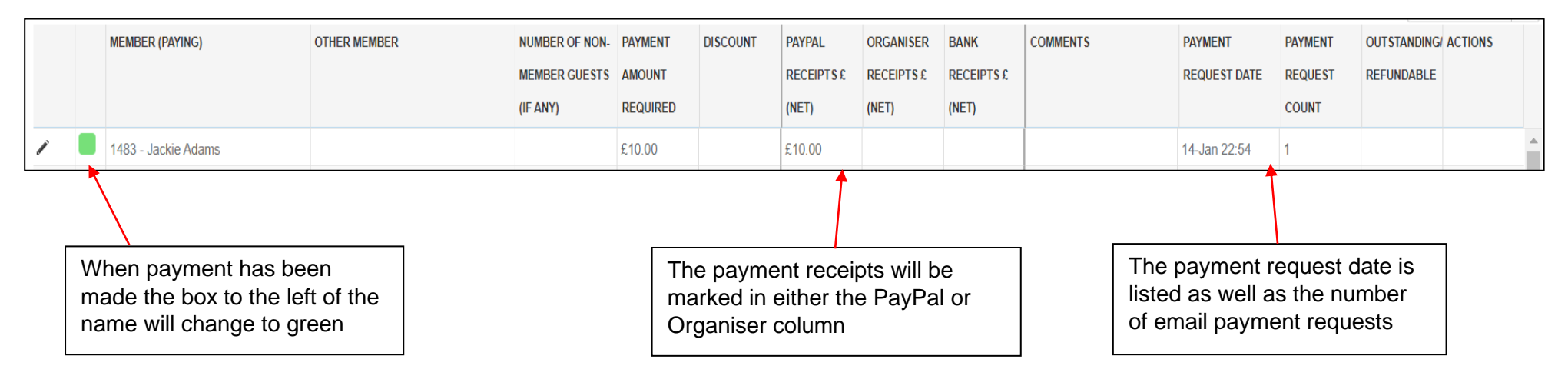

# Events details

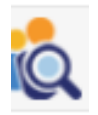

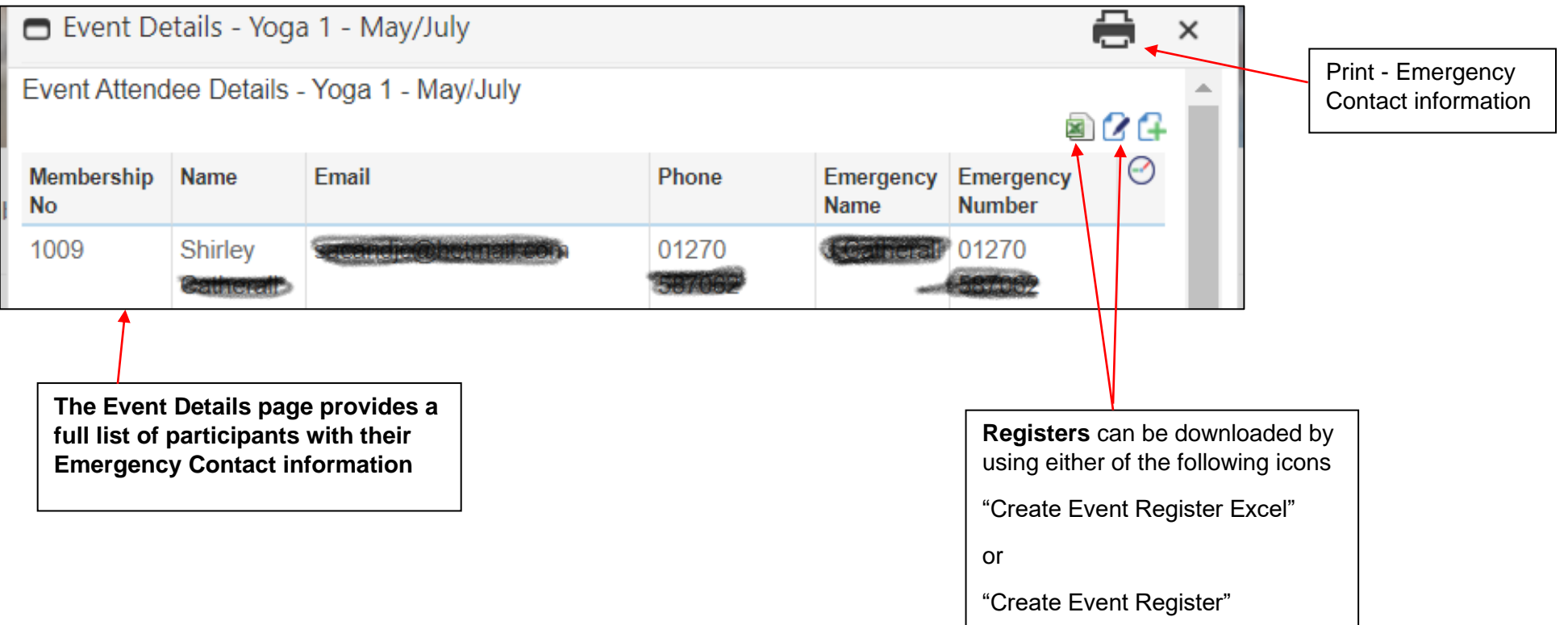

# Email Group Event Attendees

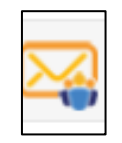

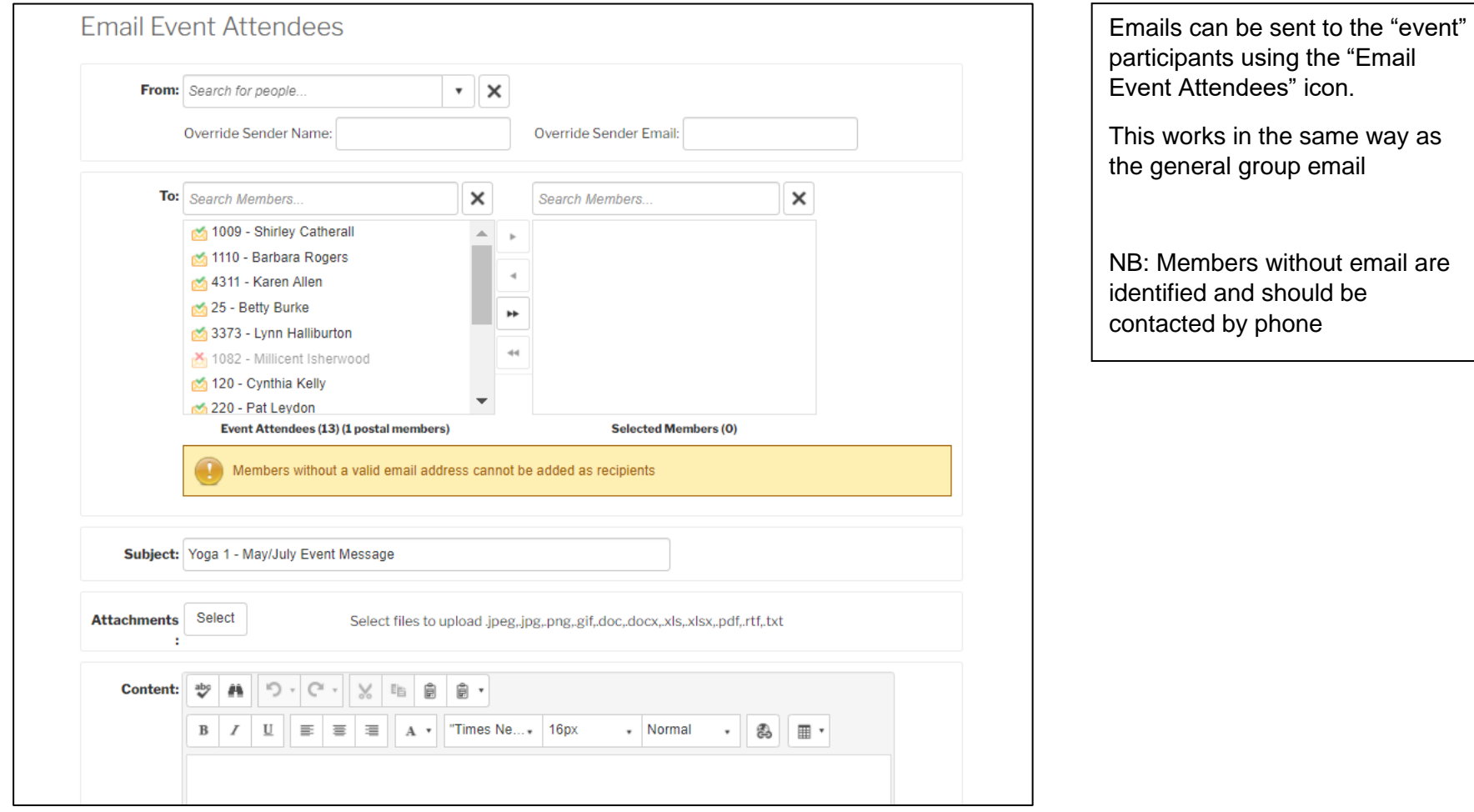

## Email Event Organisers

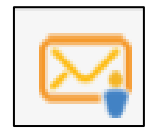

### **Email Event Organisers**

#### **EMAIL INSTRUCTIONS:**

1 - To Apply to Attend an Event (Just Yourself). Send the pre-written email below by clicking the Send Email button at the bottom that's all. The organiser will reply within a few days to advise if a place has been reserved for you and give payment options. Applications will be dealt with in the order in which they are received.

2 - To Apply for Yourself Plus One Other Member You can also apply and pay for one additional member. Please add their name and membership number under further details at the bottom of the email. You will receive an email giving payment options for both yourself and the additional member.

3 - To Ask the Organiser a Question rather than applying to attend, just delete the current content and compose and send your message.

Subject: Enquiry sbout Yoga 1 - May/July by Paula Reilly-Cooper

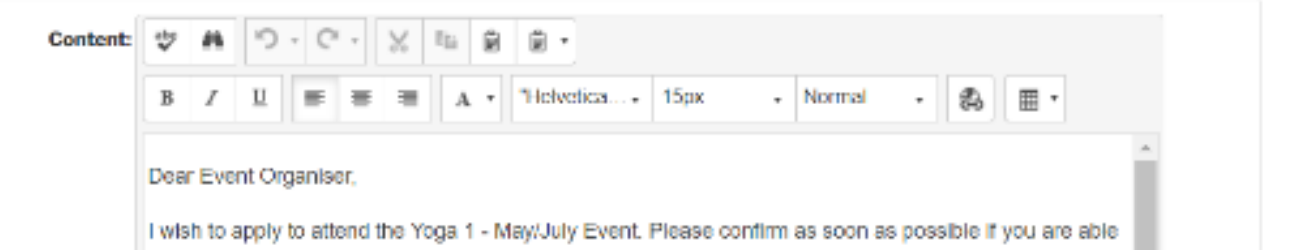

When members are logged into the Sandbach u3a website, they can choose the event from the Groups webpage and use the "Email Event Organisers" icon to apply to join the event or ask for more information.

Instructions are contained within the blue box and the email if prepopulated with the members details. They just need to amend and /or add any questions they may have.